# ------------------'--------- ',---' \* CORTEX USER GROUP

\*

NEWSLETTER ISSUE NO.6 May 1986

# **CONTENTS**

,\

 $\overline{\phantom{a}}$ 

 $\vert$ 

I

 $1 - 2$ 

2 .. EDITORIAL News, future products, & new software/hardware.

<sup>3</sup>•• BUG BYTES Problems in Cortex hardware and programming.

4- •• PROGRAMS CDOS modification 3D plane plotter Automatic NEW

iO • • USER INFO Your, requests and information exchange.

11 .. FEATURE Adding extra BASIC statements.

13 .. SHORT TIPS Programming and hardware tips.

<sup>14</sup>•• MACHINE CODE Part two : Addressing modes.

16 .. EXTRA FEATURE Generating magic squares.

<sup>17</sup>•• USER'S ADVERT

We regret that KPH Computaware cannot accept responsibility for the contents of any letters or programs printed in this newsletter.

------------------------ --------------------------------------------

-------------------�----------------- ----------------------�----

 $6 - 1$ <sup>I</sup>kp� (:t)Mp�t�TUGf'�' **83 Highlands Road, Andover, Hants. SP10 2PZ** 

### EDITORIAL

Greetings Cortex owners, and welcome to the sixth issue of the User 's Group Newsletter. In this issue we have six whole pages of programs, another feature by Tim Gray, part 2 of the machine code programming article, and lots of useful information. If you have any items of interest then please send them in. We will try and publish everything that is sent, although certain items may have to be edited to fit in the available space. We are still marketing user written software, and so if you have written any suitable programs send us a copy along with a full description, and loading/saving instructions. We pay royalties for each copy of your program that we sell.

We regret that we can at present only supply our software on cassette. We are in the process of installing disc drives, and so disc software will eventually be available.

For those of you who are still without discs we are planning to produce a replacement board for the TMS9909. The circuit has been agreed with Neil Quarmby, and he will shortly be completing a compatabile version of CDOS. Enquiries about this board are welcome, but we cannot state a definite price at present.

Anybody wishing to purchase CDOS or upgrade early versions of CDOS should contact Neil Quarmby at the following address.

> Neil Quarmby 9 Moriston Road Brickhill Bed-Ford

### NEW SOFTWARE

THE LABYRINTH OF TRAG is the first adventure game for the Cortex. In this text based game you have to explore a series of underground rooms and passageways. Your aim is to stay alive by eating and drinking on the way, whilst looking for keys to open boxes. Your eventual goal is to open the treasure chest, remove its contents, and find your way out again. The main problem is that every four hours the caverns flood, and so you must not be slow. (Price : £6.00)

Newsletter 6 programs will be available on a tape with the programs to be included in newsletter 7. In this way we hope to reduce the selling price of the tape.

### HARDWARE

We have access to most of the chips required by the Cortex expansions, and would be willing to supply them to Cortex users. All enquiries are welcome, and prices of some components are shown below.

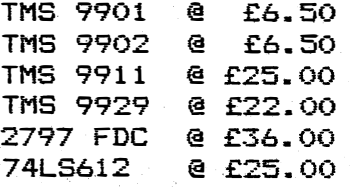

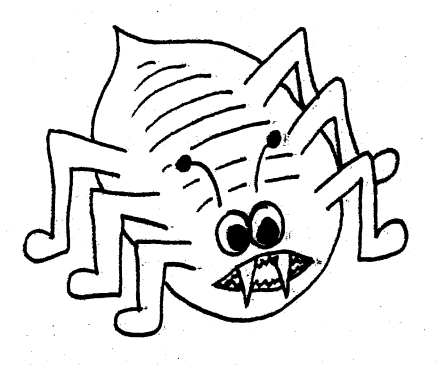

## **BUG BYTES**

This section is for ironing out problems which users experience with their Cortices. If you have any problems then we will be glad to include them here. If you think that you know a solution to any of these problems then please let us know, and we will pass it on.

problems this time start with one or two disc difficulties. Our

Syd Champkin of Skirlaugh has recently fitted Cortex, but finds he is unable to fully load the CDOS 1.20 operating system. When operating the "BOOT" command the drive loads track "00" as normal, but when the operating system "core" attempts to load, an error message, "Controller Error" is displayed, and the machine<br>aborts the search. Syd has tried changing R70 and C29 to no avail. Can anyone offer any words of wisdom, and maybe someone local to him could help him by checking his disk on a working system. [S.Champkin., 16 Cawood Crescent, Skirlaugh, North Humberside.]

Mr.J.Stephens of Northumberland cannot save(or load) to tape when using CDOS 1.11. Upon attempting a load the message "TAPE READ ERROR" results. Any suggestions would be greatly appreciated.

C.N.Sedwell of Christchurch is having trouble with a timing related fault somewhere around the TMS #4500, which corrupts the RAM/VRAM on a cold start. Again any help will be gratefully received.

Julian Terry of Rainham would like some help with a programming problem. He has tried to use F020 to store WP registers for call routines, but upon passing more than one parameter the error "ILLEGAL DELIMITER" occurs.

Finally in this section, a couple of suggestions for improving the quality of the Cortex display.

Mr.O.W.Hulme of Staffordshire suggests that by parting the inner and screen of the coax cable at the aerial socket end the picture can be "pulled" to the right. This would relieve the common problem of left picture shift in GRAPH mode.

Mr.A.Williams of Sydney, Australia tells us that his display problems were caused by interference between the power supply cables and the disc interface cable. Hence to solve this he merely moved the cables around within the case.

 $6 - 3$ 

### PROGRAMS

The following programs and routines .have been sent in to us by Cortex users. Our theme this time seems to be biased towards disc software. We would, however, like to point out that our selection is  $obviously$  limited by the type of software sent in. We welcome all contributions, no matter how short, and will try to include as many as possible in each issue.

Following on from his CDOS modification in issue 5, C.H.Gale has also sent another program, with a comprehensive explanation ..

The reason for the development of this program was the occasional overwriting of a disc. Therefore it was decided to investigate the working� of the disc drive handier.

The disc drive handler keeps an account of the sectors in use in the form of a bitmap, which is stored on track. 1 of sector 0 of the disc. �ach sector on the disc is represented by one bit in a word, i.e.track 0 sector 0 is represented by word 0 bit o. A set bit represents a sector in use, and a clear bit represents a free sector. The first two bytes represent the sixteen sectors of track 0 which holds the boot file, and these should all be set. The next two bytes. represent the sixteen sectors of track 1 which hold the bitmap . and the directory,. all of which should also be set.

CDOS thens fills. the disc in a sequential manner, starting from track 2 sector O. Details of the file are stored in the directory which starts at track 1 sector 1. The first word indicates whether that. entry slot is in use, and a zero indicates that the entry slot is free. If the file is a program,BASIC or code, then the first word is set to A5A5H for autorun, and 5A5AH for not autorun. Any other value indicates the record size of a relative file.,

The next eight bytes contain the. title of the file· in ASCII format, followed by the BASIC pointers in the case of a BASIC file, or the beginning and entry point for machine code. The word starting at byte number 16 contains the length of the file. The word starting at byte 32 contains the disc address followed by the number of contiguous blocks from that point. The next seven pairs of words are similar and this allows the file to be split into eight different areas on the disc if necessary.

The program starts by displaying the title, and then asking which drive to use. The drive number is used to index into a list of painters, which indicate the locations in memory where the discdrive parameters are stored. The parameters contained in memory include the number of blocks per track, the total number of blocks, the number of files, the number of tracks, the number of sides and the number of bytes per sector. It was decided to use these parameters <sup>r</sup>ather than fixed values so that the program will hopefully work on all density drives.

The program then calculates the position of the bitmap and directory <sup>a</sup>nd passes this information onto the read/write disc routine. The bitmap and directory are retrieved from the disc and stored from location AOOOH onward<sup>s</sup> . A temporary buffer starting from location 9000H is cleared and another bitmap is created using the information from the directory of the disc. A check is built in to make sure any <sup>d</sup>i <sup>s</sup>c address indicated by directory entries are valid.

When the second bitmap has been created, it is then compared with the actual bitmap from the disc, with any discrepancies being listed. If any a discrepancy is found in the bitmap for the bootfile or the directory track, the bitmap on the disc can be set to all "ones" using the disc inspect utility\_ If a discrepancy is found in a file, then the best course of action is to copy all of the files to a new disc using the "filecopy" utility.

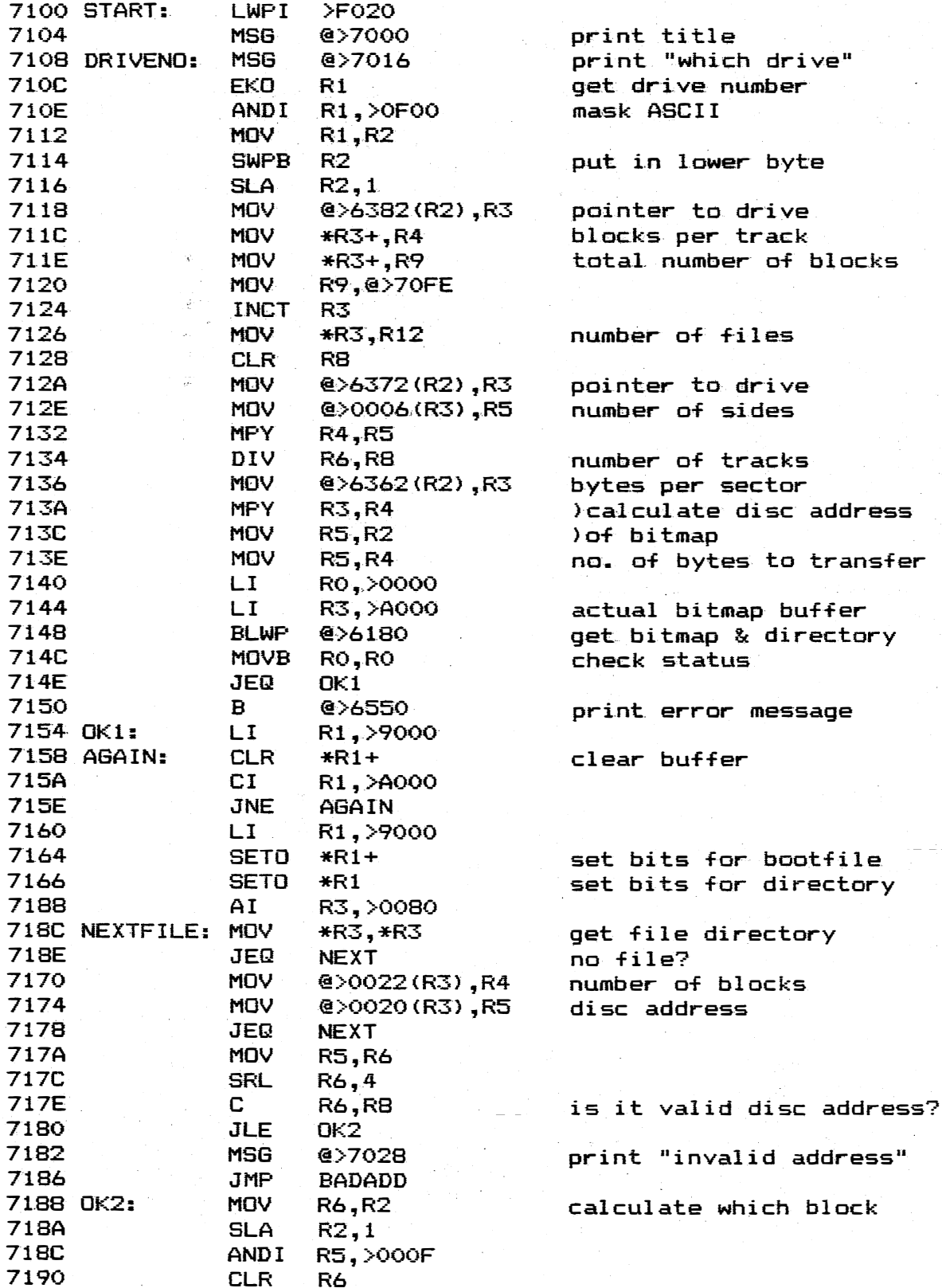

 $6 - 5$ 

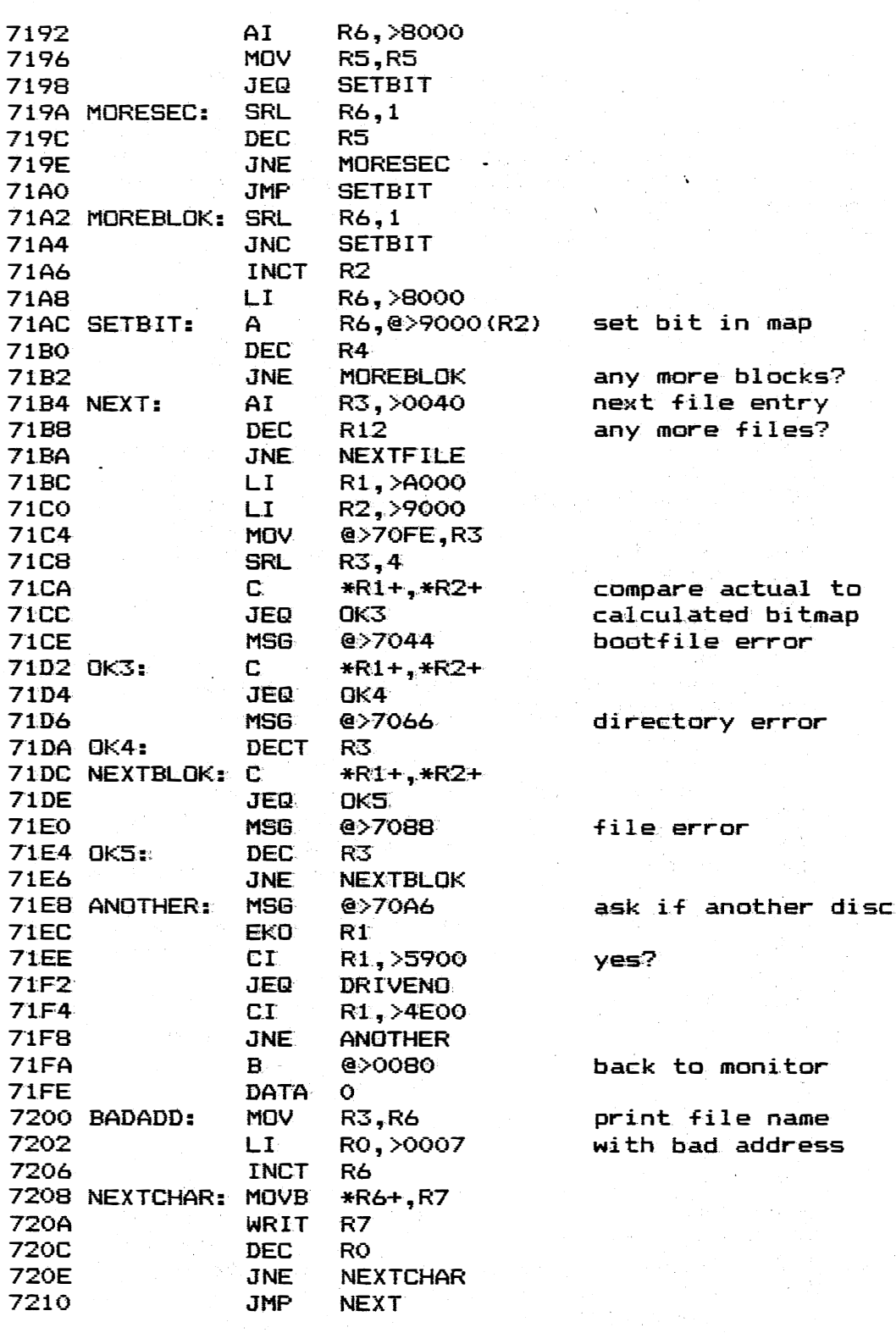

The next program is by  $J.H.Terry$  , and is a 3D plane plotter. Although we have already featured a 3D graph program, this is different in that it produces an image with hidden lines ommited, thus adding to the 3D effect. There is also the facility to call a suitable screen dump routine, such as previously featured in the newsletter. The program is written entirely in BASIC, and shows the computing power of the Cortex.

1000 REM \*\* 3D PLANE PLOTTER \*\* 1010 REM \*\* BY J.M.TERRY \*\* 1370 REM \* Initialisation \* 1410 PI=3.1415926536 /DEFINE PI 1420 DIM \$FUN(22J,UPY(2553,LY(255] /DIHENSION VARIABLES 1450 REM \* Command level \* 1480 TEXT<br>1500 PRINT " 3D PLANE. PLOTTER" 1510 PRINT 1520 eOSUB 2090 /GET INPUT DATA 1530 GOSUB 1680 1540 PRINT @(0,23); "Do you want a screen dump?(Y/N)";<br>1550 INPUT #1; \$INP / READ IN ONE CHARACTER **IREAD IN ONE CHARACTER** 1560 PRINT @(0,23);" 1.570 IF \$INP="Y" THEN GOTO 1600 1580 IF \$INP="N" THEN GOTO 1610<br>1590 GOTO 1540 / GET A VALID I 1590 GOTO 1540 lGET A VALID INPUT 1600 GOSUB 1960 /DUHP SCREEN TO PRINTER 1610 TEXT " /CLEAR S.D./'fESSAG£ 1620 PRINT "Do you want to plot another function?{Y/N)"; 1630 INPUT #1; \$INP 1640 IF \$INP="Y" THEN GOTO 1490 1650 IF \$INP="N" THEN GOTO 1670 /*END PROGRAM* 1660 GOTO 1620 lR(START PROGRAH 1670 END 1680 REM  $*$  Plot graph routine  $*$ 1730 GRAPH 1740 FOR A=O TO 255 /FILL UPPER Y LIMIT MITH 191 TO ALLOM PLOTTING 1750 UPYIA1=191 1760 NEXT A 1790 FOR Z=5 TO W.ID+6 /Z-AXIS COUNT FROH NEAR TO FAR 1800 FOR X=5 TO WID+6 IX-AXIS COUNT ACROSS SCREEN 1810 REM LINE 1820=ONLY PRINT IF CORRECT LINE POSITION REACHED AND 1820 1830 1840 1850 1860 1870 1880 1890 1900 19 10 1920 1930 1940 NEXT Z 1950 RETURN 1960 REM \* Screen dump \* 1970 REM AND DIRECTION SELECTED IF (DIR{)90)\*"(MODL(Z-S) ,DNN]=O) OR WIR{>88\*<MOD( (X-S) ,DNN]=O ) THEN 60TO 1830  $VZ=LZ+(Z-S) * (UZ-LZ) / WID: VX=LX+(X-S) * (UX-LX) / WID / VIRT. X,Z$ PTX=X+Z\*ZTX /PLOTTING VALUE OF <sup>X</sup> Y=FNALVX,VZ] /GET Y VALUE AT X,Z CORRECTED FOR VERTICAL TILT GOTO 1870 IF Y(LY OR Y>UY THEN GOTO 1930 /OFF SCREEN POINT NOT PLOTTED PTY=186-186/(UY-LY)\*(Y-LY)-Z\*ZXV /GET PLOTTING VALUE OF Y<br>IF PTY>LYCPTX1 THEN LYCPTX1=PTY: GOTO 1910 /IF POINT IS IF PTY>LY[PTX] THEN LY[PTX]=PTY : GOTO 1910 VISIBLE BELOW ANY POINT ALREADY THERE, THEN PLOT IT IF PTY>UPY[PTX]: GOTO 1930 */IF POINT HIDDEN THEN DON'T PLOT*<br>PLOT PTX.PTY */PLOT POINT ON SCREEN* **PLOT POINT ON SCREEN** IF PTY<UPY[PTX] THEN UPY[PTX]=PTY /SAVE IF NEW LIMIT NEXT X 1980 REM Call your screen dump routine here 1990 REM 2020 PRINT "The function : F<X,Z)=";\$FUN[0; 19J <sup>2030</sup>PRINT " X-range is ";LX;" to ";UX 2040 PRINT "Z-range is ";LZ;" to ";UZ 2050 PRINT "Y-range is ";LY;" to ";UY 2060 PRINT "Vertical tilt is ";ZXV 2070 PRINT "Side tilt is ";ZTX

6·7

2080 RETURN 2090 REM \* Data input routine \* 2140 INPUT "Please give a function of Y in terms of X and  $Z<$ OA $>$ CA $>$ COD $>$ ": \$FUNCO] /INPUT FUNCTION  $\prime$ INPUT FUNCTION 2150 REM \* Get max and min axes values \* 2160 PRINT "<DA><DA>Please give the value of" 2170 INPUT " lower X : "; LX; " upper X : "; UX / GET X COORD RANGE 2180 INPUT " lower Z :";LZ;" upper Z :";UZ / GET Z COORD RANGE 2190 INPUT " lower Y :";LY;" upper Y :";UY / GET Y COORD RANGE 2200 INPUT "<DAXDA>Please give side tilt 0 to 1:";ZTX 2210 INPUT "<OA><OA>Please give vertical tilt 0 to l:";ZXV 2220 PRINT "<OA><OA>Do you want lines in both X and Z directions?�' 2230 INPUT  $\#1$ ; "If yes then enter Y, else enter X or Z"; \$DIR 2240 DIR=ASC(SDIR] 2250 IF DIR(>88 AND DIR<>89 AND DIR<>90 THEN GOTO 2220 2260 INPUT "<0A>How many lines do you want in each direction (1 to 3 O?)";DEN 2270 \$FUN[0;1]=/"2290 DEF FNA[X,Z]= " !CREATE LINE STRING 2280 ENTER \$FUN[0] / ENTER LINE INTO PROGRAM <sup>2290</sup>REM \* This line is replaced by the ENTER command \* <sup>2300</sup>WID=245/ (1+ZTX) /CALCULATE X PLOTTING DISTANCE NEEDED 2310 DNN=INT[(WID)/(DEN-1)] /CALCULATE SPACE BETHEEN PLOTTED LINES 2320 WID=DNN\*DEN-DNN / ADJUST WIDTH SO THAT ALL LINES ARE PLOTTED 2330 RETURN

H·.V.Eaves sent in the next program and the following explanation of what it does.

Some programs which use BASIC and M/C require that the NEW command is used to load the BASIC at a higher address so that when the MIC is loaded it will overwrite the BASIC. Examples of this are the games. PENGO and FIREBIRD. On the tapes the NEW address is shown as part of the loading instruction. However, if such a program is transferred onto a disk then there is no. written instruction and the program can be loaded without first typing NEW xxxx. Obviously the program will not work as the M/C will overwrite the BASIC. Even typing NEW xxxx does not overcome the problem as the BASIC checks a location to see if the MIC has been loaded. However, if the BASIC is at the default address then this check is sometimes fooled by reading part of the BASIC program, and the M/C will not be loaded.

The following example shows how a program can be loaded at any NEW address, and if it is not correct will reload the program at the correct address. The default NEW parameter is unaltered so that when the program is finished the original NEW address will be selected just by typing NEW.

Memory location ED04 contains the address at which a BASIC program will be loaded {This is the NEW address + 14H}. Location ED06 contains the xxxx specified by NEW or the default address. Thus by checking the val ue of the word at ED04 and modifying if necessary, a program can be loaded at the correct address. (see line 6 in the example). Not altering the word at ED06 leaves the NEW default value intact.

If the word at ED04 is not correct then the program goes to the subroutine shown in the example at line 8000. This routine resets the check location to zero (line 8005), and then reads data to

assemble the M/C shown in the example below the BASIC. If the M/C is assembled at 6090H then the first four data lines in the BASIC are valid in all cases except the data for the BASIC address marked \*.<br>The last line contains the program name, in this case PENGO<br>terminated by 00. (see the routine on p.5 of newsletter III by Tim<br>Gray.) The branch to OF18 at the new address.

Please note that this routine works only with disk drives as it uses part of the CDOS software, and in any case would be incapable of rewinding a tape! However, the memory check at line 5 and the message at line 8000 can be used with any data storage medium.

EXAMPLE OF AUTOMATIC 'NEW'

4 MOTOR O 5 IF MWDIOEDO4HJ<>09014 THEN GOTO 8000 /check BASIC start address 6 IF MWDI07810H1 THEN GOTO 30 / check if M/C loaded 8 COLOUR 11:0

8000 ? "<OC>You forgot to type 'NEW xxxx'":?"I'll do it automaticall  $V^{1,0}$ 8005 MWDL07810H1=0 /set to 0 as M/C not loaded 8050 READ C1.C2: FOR I=C1 TO C2 STEP 2 /assemble M/C 8052 READ C: MWD[I]=C: NEXT I 8053 CALL C1 /reloads program at new address 8054 DATA 6090H, 60AEH 8056 DATA 513, 9014H\*, -14335, -4860 8058 DATA 1696, 504, 1217, 514 8060 DATA 24746, 523, 128, 1120, 26012 8062 DATA 20549, 20039, 20224 /program name

### MACHINE CODE TO RELOAD PROGRAM

6090 LI R1, >9014 /set BASIC start address 6094 MOV R1.0>ED04 6098 BL @>01FB **Jexecute NEW, default left intact** 609C CLR R1 609E LI R2,>60AA Address of program name start 60A2 LI R11,>0080 /load program 60A6 B @>659C 60AA DATA >5045 /ASCII codes of program name, 00 terminated 60AC DATA >4E47 60AE DATA >4F00

Well that's all for this issue. If you have any interesting programs or routines that you would like published, then please send them in. We would ask that you also send a description of the way in which the program works, so as to help other users.

The programs published in this issue will be available on tape. Please see page 2 for details.

### USER INFO

.John Hackenzie has written recommending the 'COMMTEX' communications package by MARKRO 80FT. It is very flexible and written/structured in such a way that makes it very adaptable by the user. For users of WORTEX, there is a special version of COMMTEX which receives and sends WORTEX pages. John will supply this free to any Wortex user who sends him a disk with Commtex on it. (As proof of purchase of Commtex. )

- - - ��-- --------- -

-------,.

John also informs us that version 1.5 is now available. To get an updated copy send your original Wortex disk back to him.

For those of you who are new to the user group WORTEX is a complete word processor (disc based) for the Cortex. For details write to; John Mackenzie,4 Werston Close, Malvern, Worcs. WR14 3NH

COMMTEX is available from; P.Roe, 53 Broughton Road, Croft, Leics. LE9 bEB

Phillip Marsden from Leeds wrote in search of some information. He has bought the memory card from MPE, and plans to make a half-megabyte board. He has thoughts about a RAM disc routine to allow faster disk access, and wonders if any other users have already achieved this.

In addition to this, he would like to produce an 80 column screen output, and would like any relevant information on the screen output.

If you can help with either of these requests then we will be glad �o pass on information.

Ladislav Vig of Switzerland wrote to us asking if anyone else is using the MDEX software. He wauld like to exchange some information.

A.R.C.Badcock wrote to express his praise for CDOS, particularly because it is easily modified, and well supported by its author, Neil Quarmby. He also uses the MDEX system, and asks the following questions;

- 1} Has anyone a utility to read and wr1te to CDOS discs from MDEX, or to transfer files intact (like 'RDCPM' does for the MSDOS) ?
- 2) Has anyone a utility to read and write to cassettes whilst in  $MDEX$ , so that I can tape software for safer archiving.
- 3) Has anyone a fix for the bug in the MDEX BASIC interpreter that prevents the SAVEX command from saving compiled code. The interpreter recognises the first 4-letters as a SAVE command which it rejects as source is no longer present. Although the BASIC is a simple one, it would be useful if-the compiled feature could be exploited. Perhaps the command table could be patched to rename the command ?

 $6.10$ 

### FEATURE : ADDING EXTRA BASIC STATEMENTS ( By Tim Gray)

BASIC statements are stored in memory in encoded form. When entering BASIC program lines, a check is made to see if the statement entered is included in a table during the normal syntax checking procedure. When the name is found, its position from the start of the table becomes the token in the program.' Now when the program is running, this token is used to access a routine start address in another table, and a branch made to the start address of the statements routine.

Having said all that,it's possible to add extra statements by adding extra names to the name lookup table, and start addresses to the start address table.

As some statements' have more than three letters there are actually two name tables, one for the first three letters and one for the  $\mathsf{rest}$  of the name. A list of all the tables is included. Note that this is the list after loading CDOS, and includes some changes and extra words used by the file system.

The first table for table encoded as follows:-<br>bit 0 bit 15 bit  $\begin{bmatrix} 0 \\ 0 \\ 0 \end{bmatrix}$ 

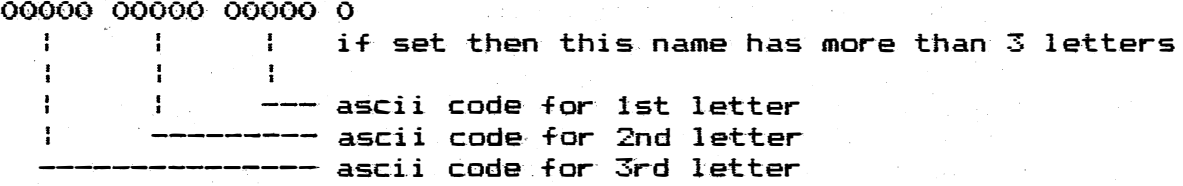

 $-$  If the  $-$  LSB of the word is set to one, then the second name table is used to encode the second part of the name. This second table starts at 3ADAH. The start address for the routines are in a table starting at 3FCCH. Once your new statement,name and start address is included in these tables, any program can use them.

When the program comes across your new statement it will branch to the routines start address. This is a direct branch so your routine must preserve some of the registers, especially R8 and R15. On completion, Your extra routt\_ne will have to branch back to a location to continue running the BASTC program. This branch back address is different depending on the type of parameters used. I don't know all the rules for this part of BASIC, but I have found that some return addresses are 3F2C 3F30 3F36 etc-you will have to experiment.

Also included in the table lists are the tables for functions and some more thr<sup>e</sup>e letter statements.

### **STATEMENTS**

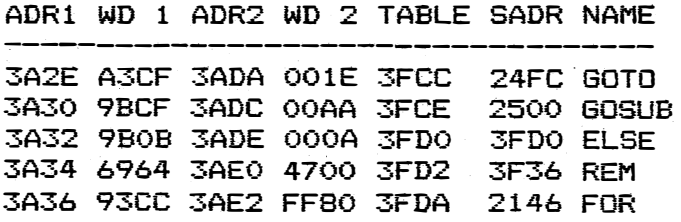

# **STATEMENTS**

# 3 LETTER STATEMENTS

ł

 $\mathbf{I}$ 

 $\mathbf{i}$ ţ

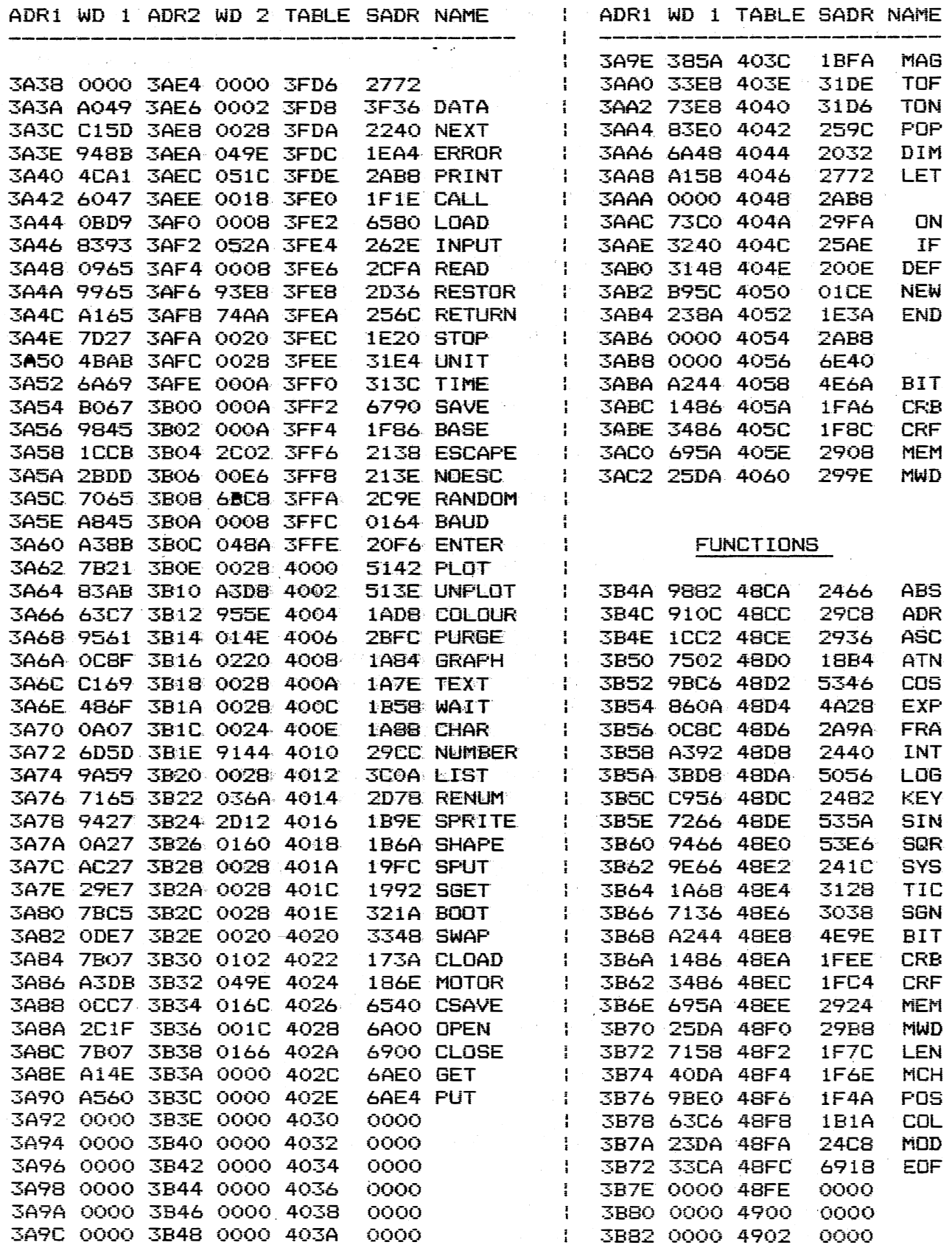

 $6.12$ 

### SHORT TIFS

The first tip this issue comes from  $A$ , $R$ , $C$ , $B$ adcoc $k$  , and is concerned with the RGB interface circuit. Upon building this board it only gave out black. To solve this he adjusted the biasing of TR8,  $TR12,$ and TR16. To achieve the correct colour balances he changed R23, R37 and R48 to 1KO.

,..

--- --.--- .-�� - ---�- .--��- - --\_. -- ----- --- - \_. --.. --- - -�-� --����-

Mr. Badcock would also like to warn users not to do the "3.5K FREE RAM" mod, as this is a non-reversible alteration. By installing the memory mapper chip, with no PCB changes (other than removing links) all 4K is accessible under software control.

*Prem Holdaway* is one of our newer members from London.He has been going through the older newsletters, and has this suggestion for correcting the lower case data from issue 2 (Andy Kendall's letter). Line 80 should read;

80 DATA 3 , -28087 ,8962 , 7,4673 , 1024 ,3, -28624 , 9984 , 16655 , 4·161 ,8960

Bill Eaves has two tips about CDOS. In issue 3 page 5 there are some suggested modifications, which do not apply to CDOS 1.2. This version already has an auto-load facility which loads a file called AUTOEXEC from the BOOT command. The routine which performs the auto-load is situated at 6940H. If users of CDOS 1.2 wish to load filenames of there own choice the hex ASCII codes should be entered at 6938H to 693EH. If a filename of less than 8 characters is used, it should be terminated by OOH.

Bill also informs us that certain programs will not work properly after CDOS has been loaded. The problem is that some programs were written before a way was known to correct the COL function, checked pixels for the latest foreground and background colours. CDOS corrects the fault so such a program checks for the wrong colours ! The simplest way {though perhaps not the most elegant} is to set location 1D12H to EE95H which is the value when the Cortex is reset or swi tched on . Remember to change the the val ue back to F120H when the program has finished. CDOS 1.2 performs the CUL correction at l oc at i on 69EEH .

Julian Terry tells us that printing character 10H will stop the cursor from being plotted. Unfortunately there is no way of getting it back without clearing location ED6AH, as reported by Robert in news l etter 2.

John Mackenzie has a number of points to make about CDOS. 1) The AUTOEXEC program is useful for holding all the little mods. and debugs to BOOT the Cortex as you require. Here is a little bit f or you to add to it.

yyyy CRB [ 14J=1 : CRF[SJ=023H BAUD 2 , 1 200 : BASE 080H This will set up the RS232 port to 1200 Baud, (or amend to suit your printer) and 8 bit. This allows your printer to print all the characters above ASCII 127. Now when you want the printer just type UNIT 2. Retype BAUD 2,1200 to reset to 7 bit.

2) CDOS does not have a system of marking U/S sectors on the disk directory during formating. A method of doing this comes from the way CDOS saves the files to disk. If during a SAVE to disc you get a persistent disk error (ie a sector is faulty), the system will have already updated the directory. If you rename that file RUBBISH, then when next you save to that disk the bad sector is not used. If you are very clever you can identify the offending sector, and save a very short program over it.

3) With reference to the AUTOLOAD program in issue 5, if you amend the listing as follows then all files will be listed on the screen with no scrolling if the directory is long.

If you call this program AUTO2, then add this last line to your AUTOEXEC program:

XXXXX LOAD 0. "AUTO2"

Now change these lines:

 $40.7:7:$ " Auto file load from disk 1":?  $210 D=1$ 

Save this program as AUTO3. Now copy AUTO2 and AUTO3 on to all your disks. Remember to amend line 2030 for each disk.

### MACHINE CODE PROGRAMMING

[2] Addressing Modes ( by Kevin Holloway )

In part 1 we dealt with moving data between registers, and<br>incrementing/decrementing registers. We will obviously want to access data in the main memory as well, and there are a number of ways of doing this. These are called addressing modes, and the main ones will be discussed in this article.

We have already seen an example of immediate addressing, where a register is loaded directly with data (eg LI R1, >1234). We have also seen register addressing , where another register holds the data (eq MOV R1, R2).

The next mode is register indirect addressing . A register holds the address at which the required data is stored. Thus if memory location 7000H contains our data, then we can load it into R2 by;

/Load R1 with 7000H  $eq1)$ LI R1, >7000  $MOV *R1, R2$ /Copy the data stored at the address in R1 /into R2

The register R2 will now contain a copy of the data stored at location 7000H. The \* indicates that the content of R1 is an address at which the required data is stored.

In the above example it would have been simpler to use indirect memory addressing . In this mode the data is loaded directly from memory.

/Copy the data from location 7000H into R1  $ea2)$ MOV @>7000.R1

The @ sign indicates that indirect addressing is being used.

Do not be worried if there seems to be so many ways of doing the same thing. Once each of the addressing modes is understood, you should be able to see that each one has its own particular use in different types of program.

If we want to use many related data items, say for example, a list of coordinates, then we will probably want to form a table of them. To do this we use indexed addressing . This is best illustrated by another example.

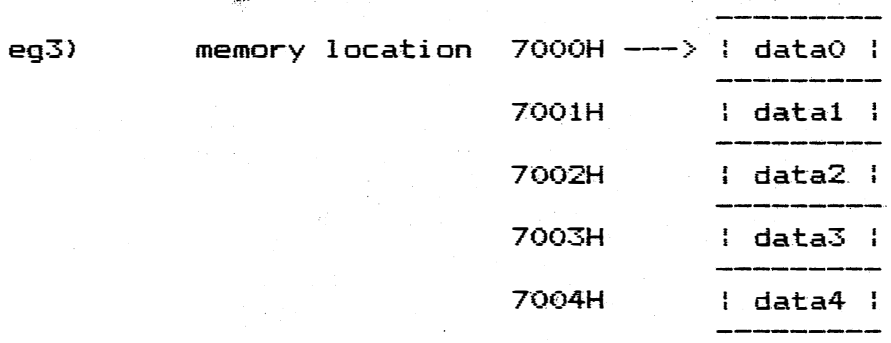

To access one of the entries we could just calculate the relevant address, but it is easier to use the start address (7000H) as a reference. and a register as an index pointer. Thus to load data3 into register R2 we would do the following;

> LI R1.3 MOVB @>7000(R1),R2

This-copies the data from address 7000H+R1(=3), [ie 7003H], into R2.

As an extension to the register indirect addressing, we may want to access several data items which are stored sequentially in memory. This may be achieved by using auto-incrementing.

 $eq4)$ MOV \*R3+, R2

The plus sign following R3 indicates that the contents of the register are to be incremented by two immediately after copying the contents of the address in R3 into R2.

If R3=7000H, and the location 7000H contains the value 1234H, then after executing the above instruction, R2=1234H, and R3=7002H

So far we have only discussed ways of moving data from one place to another (excluding increment/decrement). In the next issue we will move on to look at how we can perform logical operations and simple arithmetic. If there are any points which you would like covered in more detail, then please write and let me know.

 $6.15$ 

### EXTRA FEATURE : MAGIC SQUARES

On our newsletter program tapes we usually include a short feature BASIC program written by our staff. There are many interesting mathematical problems which can be solved numerically, and therefore are suitable material for programming. It was our intention to market a series of such programs, but it was decided that it would be more useful to print separate articles in the newsletter.

This program calculates and prints out odd magic squares using very simple rules. Any size of square is possible, although the screen size restricts the display to a  $9*9$  square. The method of generating even magic squares is a little more complex, and so will not be shown h er e .

ror those of you who do not know, a magic square is quite simply a square array of numbers in which every row, column, and long diagonal adds up to the same number. (see fig. 1)

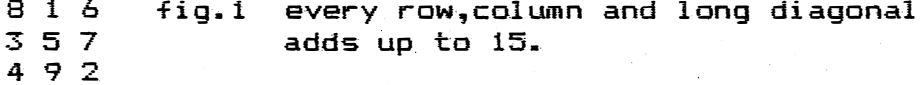

The method of producing an odd magic square is quite simple. You start off by filling in the middle element of the top row with a 1. You then proceed to move diagonally upwards to the right filling in successively 2,3,..etc. (NB imagine the square to wrap around itself. ie if you move off the left side then you must rejoin the right side.). If you come to a square which is already filled in then you move down two, left one and continue as before.

```
10 REM ODD MAGIC SQUARES 
 15 TEXT 
 20 INPUT "HOW MANY NUMBERS TO A SIDE (ODD)?"; N
 30 N=INT [N]: IF INT [N/2]=N/2 : GOTO 20 ! make sure H is int & odd
 40 DIM SQCN.NJ
 50FOR 1=1 TO N 
 60FOR .1=1 TO N 
 70 
SQII, JJ=O 
 BO NEXT J
 90 
NEXT I 
                       clear all elements of square
100 I=1+INT[N/2]:J=1 \qquad ! set i,j to middle of top row
     SQ [ I , JJ=1 
    FOR C=2 TO N*N 
130    I=I+1:J=J-1
140 IF I>N THEN I=I-N
      IF I < 1 THEN I = I + NIF J < I THEN J = J + NIF J >N THEN J=J-N 
1 55 
                          set this element to 1
                          Prest of elements
                             move diagonally upwards and right
                          l allow for wrap-around
1 05 
1 1 0 
1 45 
1 50 
160\quad IF SQ[I,J]\langle \rangleO THEN J=J+2:I=I-1:GOTO 140 ! if new position full
      then move down two, left one and try again
165 SQCI, JI=C ! new position empty, so set to count value
1 70 NEXT C 
175 REM PRINT MAGIC SQUARE
1 80 FOR 1=1 TO N 
190 FOR J=1 TO N<br>200 20((I*3), (J_1)200 ?@ « 1 *3 ) , { J*2 » ; SQ [ I ,JJ 
210 NEXT J 
220 NEXT ·1
```
## **WORTEX**

This is a Word Processor for the Cortex. It runs under CDOS 1.20. The system runs using Twin 40 track single sided single density disk drives. Operation with one drive can be done.

1. Input text **MODES** 

2. InPut Page from disk

3. Return input text

4. View disk Page

5. Save Page to disk

6. Print Page/Pages

7. SPellin9 check (requires SPeltex)

**FUNCTIONS** 

1. Text input with full character editing

2. Page formating with:

a. Auto Page number

b. Center text option

c. Right justify option

d. Auto left Justification

e. Left margin control

f. Right margin control

9. Auto return

h. Word urap

i. 15 Tab markers

J. Page length control

k. Page editing

31. Copy from disk Page to memory Page

4. Multi Page Printing

£ 15.00 Plus a 51/4 blank disk

# **SPELTEX**

The spealling Checker for Wortex. This runs under CDOS 1.20. The system uses twin 40 track single sided disks with drive N8" Single Density and drive N1' Double Density. (NOTE only the most recent version CDOS 1.20 supports Double Density.).

This is a must for Wortex users. Comes with about 7000 words and the dictionary can 90 up to around 20000 words.

1. Check Page sPelling: MODES.

2. Edit the Dictionary.

3. Return to Wortex

4. Correct errors

FUNCTIONS

1. View the errors

2. Correct the errors

3. Store the error word in the dictionary

4. Add words to Dictionary dirrect from keyboard

5. Delete words from the Dictionary

 $\neq$  10.00 Plus two 51/4 DD Disks to

S Mackenzie 4 Werstan Close Malvern  $MR14$ **3NH** 

call 06845-65619 evenings